## VIRTUAL ID CARDS MAKE ACCESS EASY: ACCESS FROM ANY COMPUTER

## Works just like your plastic ID card

- · Virtual cards are available with your effective date of coverage
- Access the ID card of everyone on your policy
- From highmarkbcbs.com, view or print your virtual ID or order new plastic cards

## Log in and follow these steps to access your virtual ID card

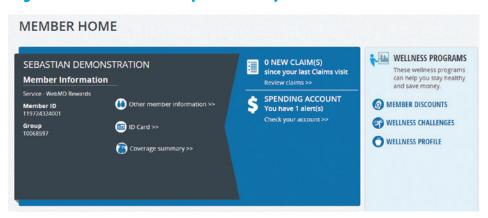

1. From your Member Home Page, click on the "**ID card**" button.

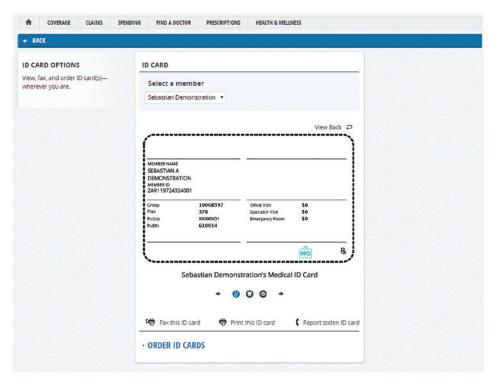

- From the ID card page, you can view, print or order a copy of your ID card:
   To print your card, click on the "Print this ID card" and follow the directions to select which member you would like to have a card printed for and enter your mailing address.
- To order a new card, click "Order ID cards" and follow the directions as prompted.

Highmark Blue Cross Blue Shield is an independent licensee of the Blue Cross and Blue Shield Association. 10/15 CS 105601

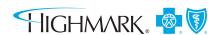